# *MANUALE D'USO E MANUTENZIONE DEL "S.A.R.T. / 2": SISTEMA AUTOMATICO RICONOSCIMENTO TARGHE*

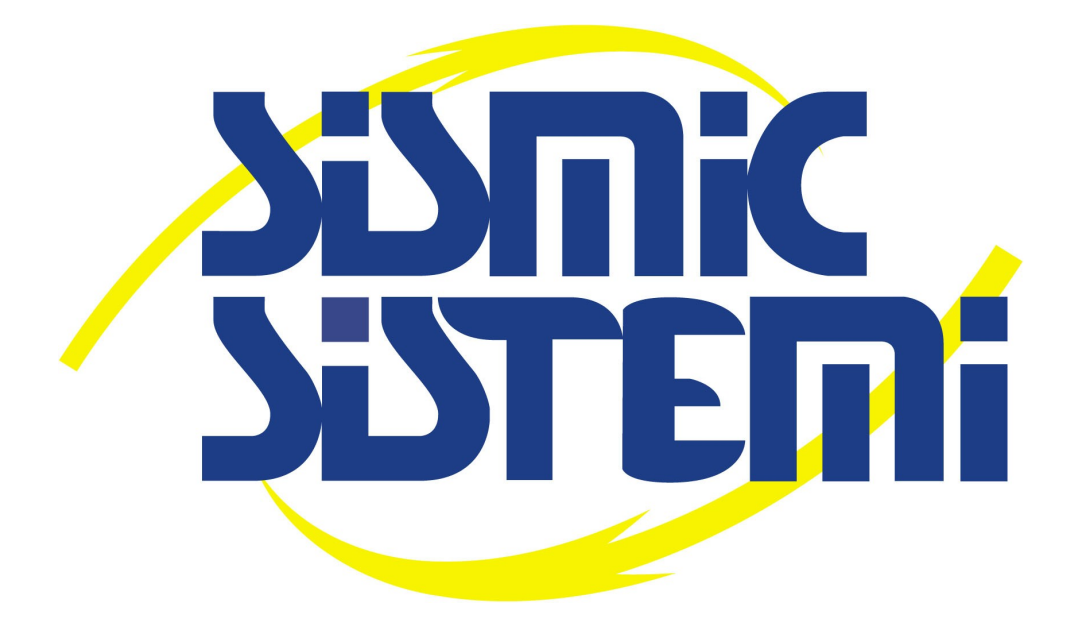

Il programma software di **gestione, configurazione e manutenzione** del sistema **S.A.R.T. / 2** si basa su una architettura Web Server. Ciò significa che per visualizzare e modificare i parametri di funzionamento dell'unità è necessario disporre di un Browser di uso commerciale.

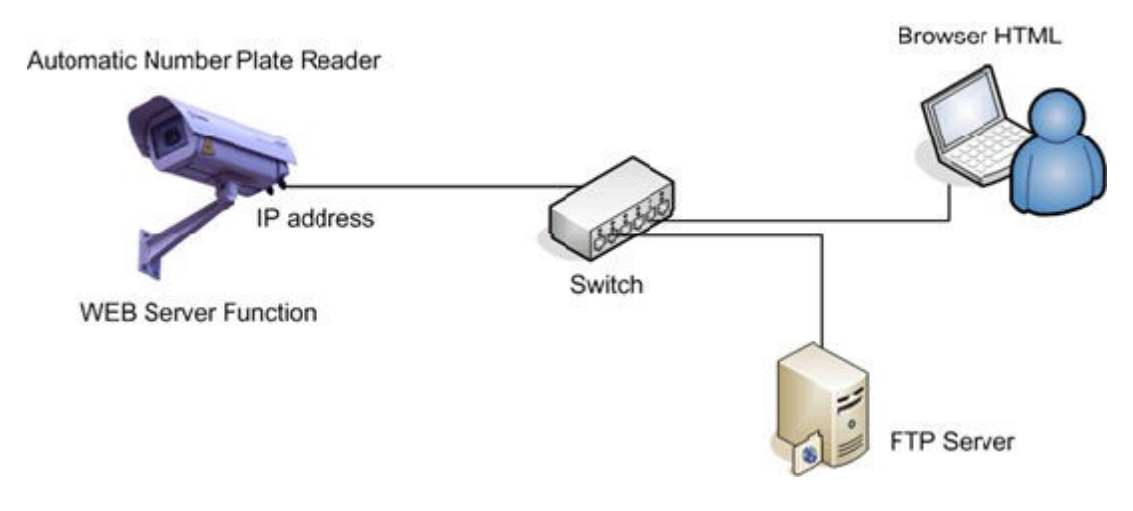

## **PROCEDURA DI UTILIZZO**

Prima di accedere attraverso il Browser all'unità di lettura targhe, assicurarsi che la configurazione di rete del PC sia coerente con l'indirizzo del dispositivo IP a cui si desidera accedere. Ad esempio se l'unità C.A.T. dispone di indirizzo (di rete locale IP) 192.168.15.18 impostare temporaneamente l'indirizzo IP del proprio PC nella stessa classe (esempio 192.168.15.20).

**Digitare la sequenza numerica nella barra degli indirizzi** di navigazione del proprio Browser e premere Invio a questo punto verrà visualizzata la **finestra di accreditamento** nella quale l'utente viene invitato a digitare il proprio **Username** (nome utente) e la propria **Password** (codice alfanumerico personale).

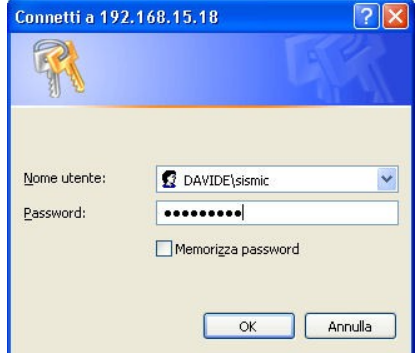

## **Livelli di accesso**

Sono previste tre categorie di utenti:

- **Super utente** (Superuser)
- **Amministratore** (Administrator)
- **Operatore** (Guest)

La differenza tra i tre livelli consiste nella possibilità per il **Super utente** di effettuare l'accesso ad ogni funzione consentita dal sistema, modificare i parametri di funzionamento (set-up) e assegnare i diritti di accesso all'unità C.A.T. anche ad altri utenti.

L'utente **Amministratore**, rispetto al Super utente, non ha diritti di cambiare le impostazioni degli utenti pertanto non accede alla pagina HTTP users, di seguito descritta.

All'utente **Operatore** viene dato il diritto di sola consultazione dei parametri del sistema, pagina HTTP users esclusa.

E' possibile attribuire al sistema fino ad un massimo di 10 differenti utenti per le categorie Amministratore / Operatore ed un solo utente per la categoria Super utente.

#### **MASCHERA PRINCIPALE**

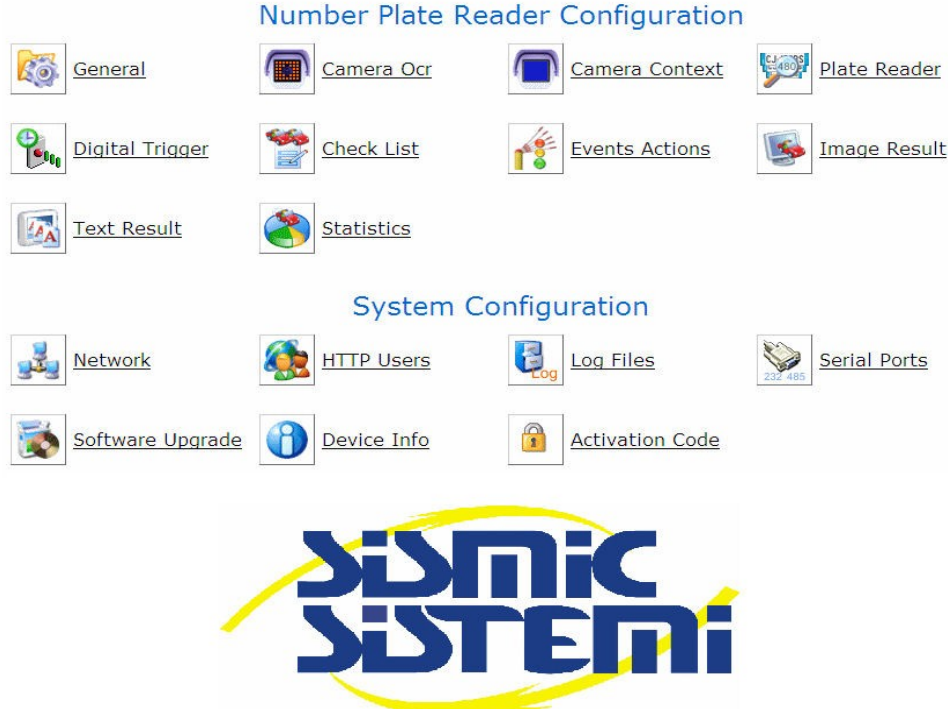

Dalla pagina principale è possibile accedere a due aree di configurazione dei parametri operativi:

#### **Number Plate Reader Configuration**

- **General:** Impostazioni generali della unità **S.A.R.T. / 2**, abilitazione e stand-by unità.
- **Camera Ocr:** Questa pagina fa riferimento alla testa di acquisizione immagini in bianco e nero utilizzata per eseguire la lettura targhe. Da questa pagina è possibile la visualizzazione della diretta e delle relative impostazioni dei parametri di acquisizione delle immagini da parte della unità, salvataggio ed esportazione delle immagini relative ai tre punti di lavoro del sistema (Three Point). Il salvataggio della immagine consente di valutare e documentare in modo immediato il risultato dell'acquisizione eseguita dal sistema utilizzando i tre diversi punti di lavoro (shutter, gain, strobo).
- **Camera Context:** Pagina di visualizzazione della testa di acquisizione immagini a colori colori utilizzata per la ripresa delle immagini di contesto.
- **Plate Reader:** Pagina di impostazioni relative ai parametri di riconoscimento delle targhe (dimensione minima e massima dei caratteri, zona di ricerca della targa, Integrazione temporale ovvero la durata del transito, modalità di selezione della immagine, ……)
- **Digital Trigger:** Impostazioni relative agli ingressi digitali per l'interfacciamento di trigger esterni quali ad es. un rilevatore di presenza veicolo a loop magnetico, una fotocellula per segnalare l'inizio-fine transito, ecc....
- **Check List:** Impostazioni relative alle liste dei veicoli autorizzati o non autorizzati al transito dal varco controllato dall'unità. Le liste previste sono due e risultano utilizzabili nella maniera più generale possibile. Un tipico utilizzo delle liste consiste nel considerare la prima lista come l'elenco dei veicoli autorizzati. La seconda invece può rappresentare l'elenco dei veicoli per i quali è necessario associare un differente trattamento dell'evento, rispetto alla lista principale, come ad esempio accedere da un varco secondario.
- **Events Actions:** Impostazioni relative alle azioni da intraprendere da parte della unità in caso di riconoscimento o meno di una targa (invio immagini a server FTP, creazione nuovo record per il database, commutazione relè di comando, messaggio per Public Net Safe,  $ecc...)$
- **Image Results:** Pagina di visualizzazione dell'ultima immagine contenente la targa letta o meno.
- **Text Results:** Pagina di visualizzazione dei risultati parziali del transito di un veicolo.
- **Statistics:** Pagina di visualizzazione dei risultati statistici del lettore di targhe (numero di immagini processate, dimensioni medie dei caratteri, numero di immagini con targa letta,  $ecc(\ldots)$

# **System Configuration**

- **Network:** Impostazioni relative alla configurazione di rete e Time Server.
- **HTTP users:** Impostazioni relative alla configurazione degli utenti che accedono all'unità tramite Browser. In questa sezione vengono inseriti i codici Nome Utente e Password delle categorie Superutente, Amministratore, Operatore.
- **Log Files:** Impostazioni relative alla generazione di file di log inviato automaticamente ad un Server FTP remoto (es. temperatura dispositivo, ……)
- **Serial Ports:** Impostazioni relative alle porte seriali (COM) presenti sull'unità attraverso le quali il lettore di targhe comunica i dati di transito e letture targhe ad una unità esterna. I parametri riguardano il baudrate, bit di stop, etc…
- **Software Upgrade:** Pagina contenente i comandi per eseguire l'aggiornamento del dispositivo all'ultimo rilascio software ed estrarre la configurazione per poterla replicare su un'altra unità automaticamente.
- **Device Info:** Pagina di visualizzazione dei parametri tecnici dei componenti del sistema (CPU time, FPGA, tipo CCD, versione firmware, ecc….)
- **Activation Code:** Pagina per l'attivazione delle licenze relative alle librerie software di lettura targhe. Di default ogni unità presenta una licenza attivata.

# **Configurazione Eventi**

Le condizioni nelle quali il sistema **S.A.R.T. / 2** produce e trasmette informazioni utili ad un sistema di supervisione esterno vengono definiti eventi.

La trasmissione può essere fatta attraverso 3 possibili modalità di colloquio ed interconnessioni:

- **Porta Ethernet 10/100 Mbps**
- **Porta Seriale RS 232**
- **Porta Seriale RS 485**

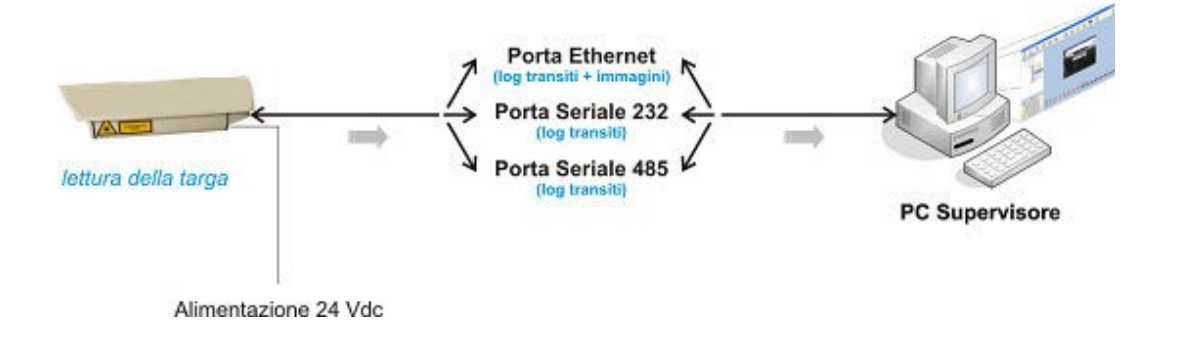

.

## **Event Action**

**Gli eventi ammessi sono i seguenti:**

- **OCR Read:** Lettura e riconoscimento da parte dell'OCR della targa di un veicolo
- **OCR Not Read:** Lettura da parte dell'OCR di una targa, ma non riconoscimento (es. targa straniera con sintassi non presente nel lettore, targa deteriorata, etc …)
- **OCR No Plate:** Rilevazione di un veicolo privo di targa
- **Match on List A:** Corrispondenza di una targa letta e confrontata con una prima lista di veicoli (White List) pre-caricata nella memoria del lettore
- **No Match on List A:** Non corrispondenza di una targa letta e confrontata con una prima lista di veicoli (White List)
- **Match on List B:** Corrispondenza di una targa letta e confrontata con una seconda lista di veicoli (Black List) pre-caricata nella memoria del lettore
- **No Match on List B:** Non corrispondenza di una targa letta e confrontata con una seconda lista di veicoli (Black List)

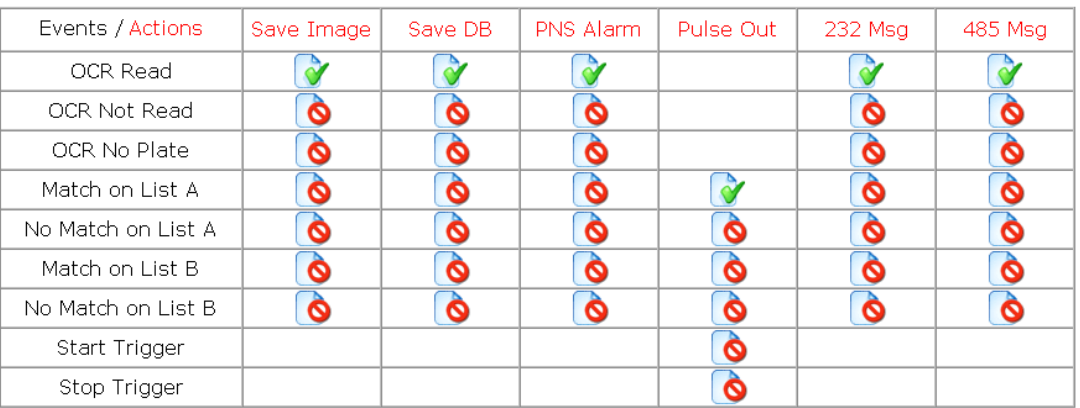

## **Events/Actions Settings**

*immagine della matrice eventi/azioni per la programmazione dell'unità* 

# **Events/Actions Settings**

La pagina Events / Actions Settings permette la configurazione della matrice delle azioni che il sistema deve compiere a fronte di un evento rilevato dal sistema

#### **Le azioni ammesse sono le seguenti:**

### **Save Image:**

Memorizzazione sul Server FTP della immagine (RAW, BMP o JPG) corrispondente all'evento selezionato (OCR Read, Match on List…). Tipicamente l'immagine relativa al transito del veicolo.

#### **Save DB:**

Invio sul Server FTP della informazione testuale corrispondente all'evento selezionato. Tipicamente la stringa alfanumerica contenente ad es. Nome del varco, Targa letta, Data, Ora, etc…

#### **PNS alarm:**

Invia ad una postazione PC, con indirizzo IP noto e dotata del programma di supervisione allarmi, un messaggio di allarme/evento corrispondente all'avvenuta lettura, non lettura o assenza di targa generato dall'unità.

#### **Pulse Out:**

Commuta lo stato delle uscite a relè presenti sull'unità, a fronte di un transito di veicolo appartenente o non appartenente ad una delle due liste A o B.

#### **232 Msg:**

Invia un messaggio alfanumerico sulla porta seriale 232 dell'unità in concomitanza con uno degli eventi di lettura, non lettura, riconoscimento targa lista A, B, etc…..

#### **485 Msg:**

Invia un messaggio alfanumerico sulla porta seriale 485 dell'unità in concomitanza con uno degli eventi di lettura, non lettura, riconoscimento targa lista A, B, etc….

Nella matrice possono comparire i seguenti simboli:

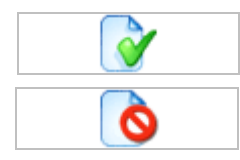

Questo simbolo indica che, a fronte di un evento, la relativa azione è abilitata.

Questo simbolo rappresenta la disabilitazione dell'azione.

La matrice può non presentare alcun simbolo, qualora la coppia evento/azione non risulti possibile.

Per **abilitare**, **disabilitare** o **configurare** una azione relativa ad un evento è sufficiente cliccare sulla casella in corrispondenza dei simboli abilitato o disabilitato precedentemente indicati.

#### **Trasmissione Informazioni attraverso la Porta Ethernet:**

Il dispositivo **S.A.R.T. / 2**, durante il suo normale funzionamento, è in grado di comunicare ad un sistema supervisore esterno basato su una postazione Server/PC diverse informazioni operative configurabili e definibili come descritto sopra.

Inoltre il lettore **S.A.R.T. / 2** può colloquiare mediante il protocollo FTP con un Server/PC dotato di funzionalità **FTP Server**.

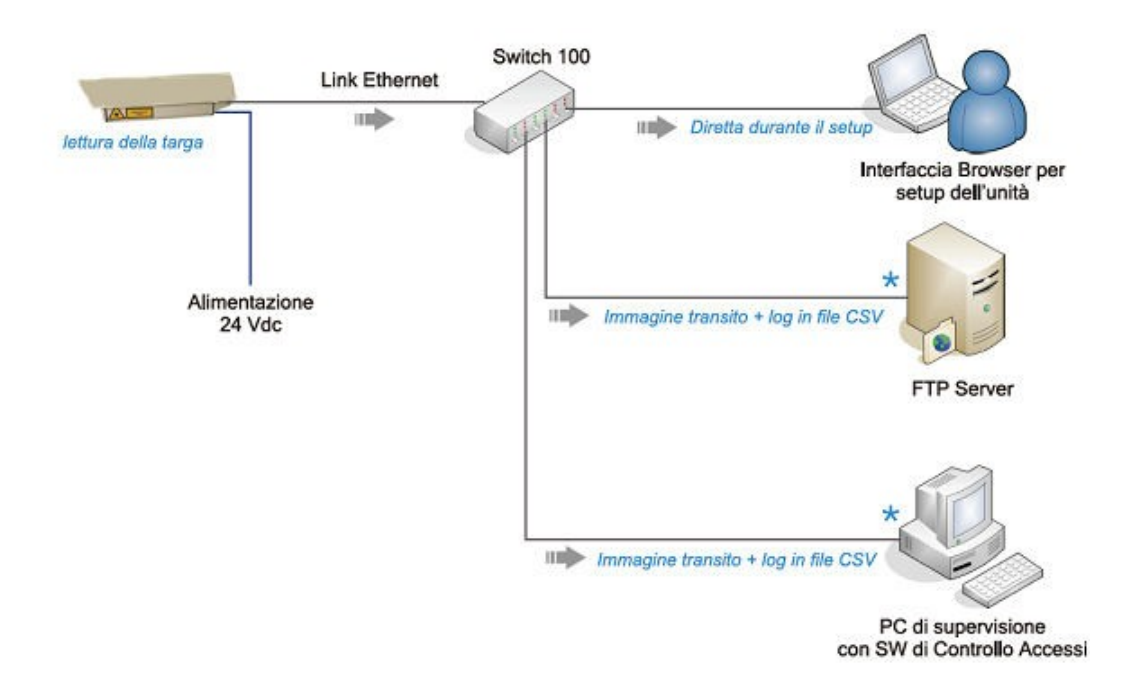

Per utilizzare questo colloquio dovranno essere definiti i seguenti campi:

#### Log Files Settings

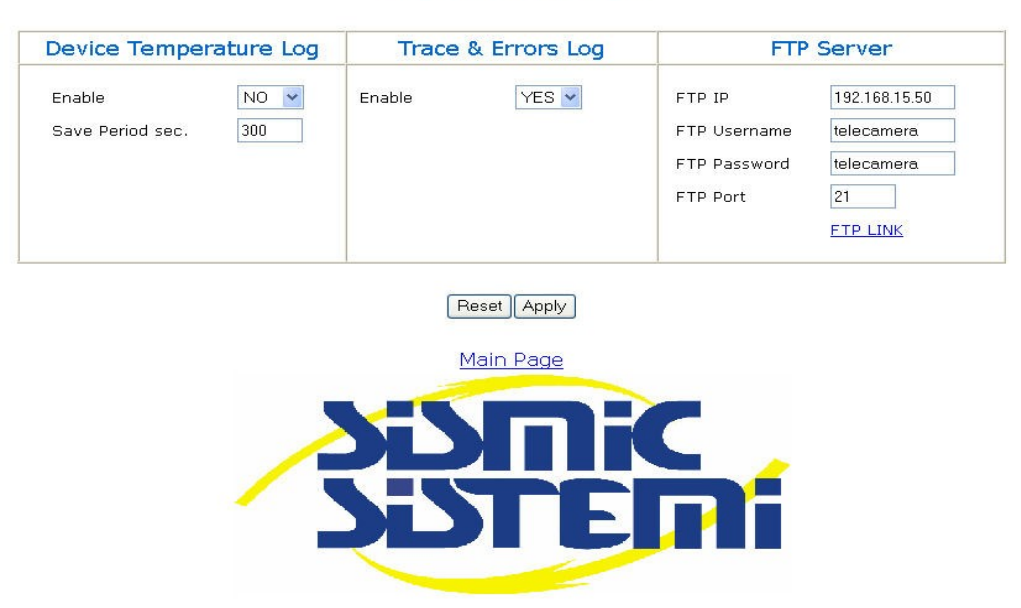

**FTP IP:** Permette di impostare l'indirizzo IP del Server FTP. Il campo deve contenere una sequenza numerica del tipo 192.168.15.50. Ciascun numero deve essere compreso tra 0 e 255 (vedi sintassi degli indirizzi IP delle reti)

**FTP Username:** Permette di impostare la Username dell'utente (nome identificativo associato ad una Password per accedere al server FTP). Il campo deve contenere una sequenza alfanumerica di caratteri. La sequenza di caratteri deve corrispondere in modo esatto a quella imposta sul server.

**FTP Password:** Permette di impostare la Password dell'utente (codice identificativo associato ad uno Username per accedere al server FTP). Il campo deve contenere una sequenza alfanumerica di caratteri. La sequenza di caratteri deve corrispondere in modo esatto a quella imposta sul server.

**FTP Port:** Permette di impostare la porta del Server sulla quale è attivo il servizio FTP. Il campo deve contenere una sequenza numerica di caratteri. La sequenza di caratteri deve corrispondere in modo esatto alla porta imposta sul server.

**FTP LINK:** Cliccando sull'ipertesto di colore blu é possibile accedere direttamente all'indirizzo del Server nel quale viene salvato l'elenco .CSV dei transiti rilevati dall'unità **S.A.R.T. / 2** L'ipertesto riporta automaticamente i parametri indicati nei campi FTP IP, Username, Password, Port.

## **Salvataggio immagine**

#### **Save Image**

Se abilitata, la funzione consente di effettuare il salvataggio in un server FTP remoto delle immagini relative ai transiti di veicoli rilevati dal lettore di targhe.

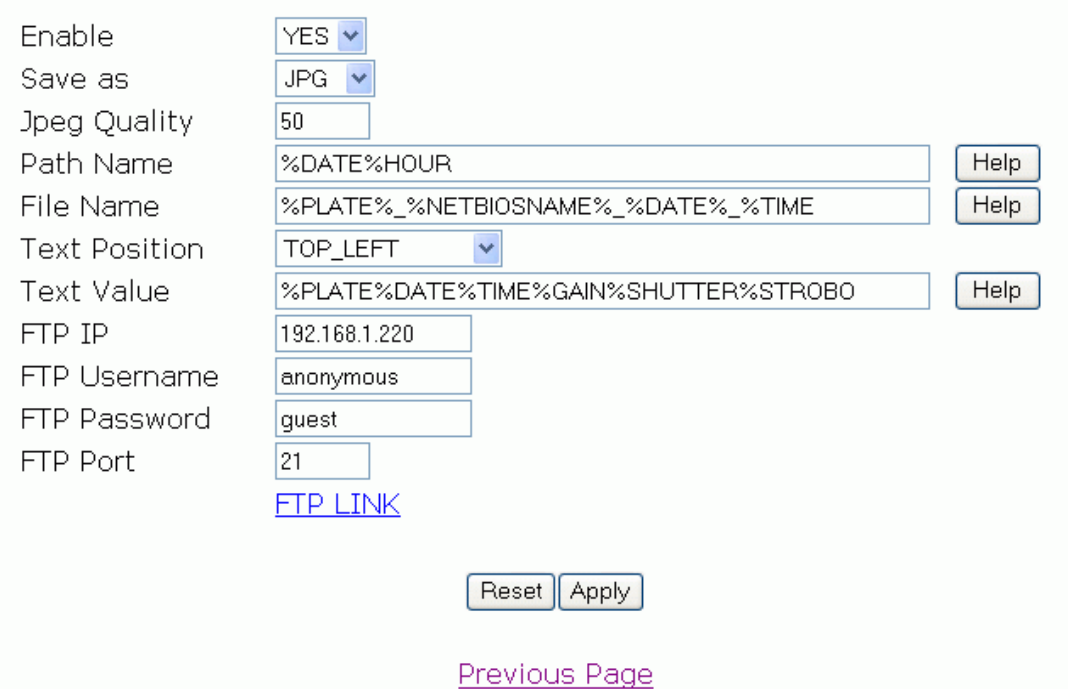

**Enable:** Può assumere lo stato YES o NO. La funzione qualora sia abilitata (YES) consente di salvare l'immagine relativa all'evento.

**Save as:** Consente di selezionare il formato con il quale l'immagine viene salvata. Può assumere il formato JPG, BMP, oppure RAW.

**Jpg quality:** Ha significato solo nel caso di salvataggio delle immagini nel formato JPG. Può assumere un valore da 1 a 100 ove 1 è il massimo livello di compressione (minima qualità) e 100 il minimo livello di compressione (massima qualità della immagine)

**Path Name:** Consente di specificare il nome delle cartella in cui viene salvata l'immagine relativa al transito di un veicolo.

Il nome della cartella deve essere specificato attraverso l'uso di tag opportuni.

I tag disponibili sono composti dal carattere "%" seguito da una stringa. Per esempio, se se si vuole salvare le immagini in una cartella il cui nome e' la data di acquisizione dell'immagine si deve utilizzare il tag "%DATE".

Qualora sul server FTP non sia presente una struttura di directory corrispondente a quella specificata, l'unità provvede automaticamente alla sua creazione.

Qualora il path name sia "%DATE", al cambio di data, il sistema provvederà a creare in modo dinamico una nuova cartella il cui nome corrisponde al valore della data corrente.

Per conoscere i tag disponibili premere il pulsante "HELP".

**File Name:** Consente di specificare il nome con cui viene salvata l'immagine relativa al transito di un veicolo.

Il nome dell'immagine deve essere specificato attraverso l'uso di tag opportuni.

I tag disponibili sono composti dal carattere "%" seguito da una stringa. Per esempio, se se si vuole inserire nel nome dell'immagine la targa letta si deve utilizzare il tag "%PLATE".

**Text:** Per conoscere i tag disponibili premere il pulsante "HELP".

**Position:** Consente di specificare la posizione di una finestra di testo all'interno della immagine salvata, contenente le informazioni specificate nel campo Text Value. I valori ammessi sono: TOP\_LEFT, TOP\_RIGHT, BOTTOM\_LEFT, BOTTOM\_RIGHT, DISABLED.

**Text Value:** Consente di specificare le informazioni da includere nella immagine la cui posizione viene indicata nella voce selezionata nel campo Text Position.

Le informazioni vengono devono essere specificate attraverso l'uso di tag opportuni.

I tag disponibili sono composti dal carattere "%" seguito da una stringa. Per esempio, se se si vuole salvare le immagini contenente la data di acquisizione dell'immagine si deve utilizzare il tag "%DATE".

## **Salvataggio informazioni di lettura/non lettura targa**

# *Save DB*

Se abilitata, la funzione consente di creare ed aggiornare automaticamente in un server FTP remoto, un file di testo (nel formato .CSV – Comma Separated Value) contenente le informazioni di tutti i transiti di veicoli rilevati dal lettore di targhe.

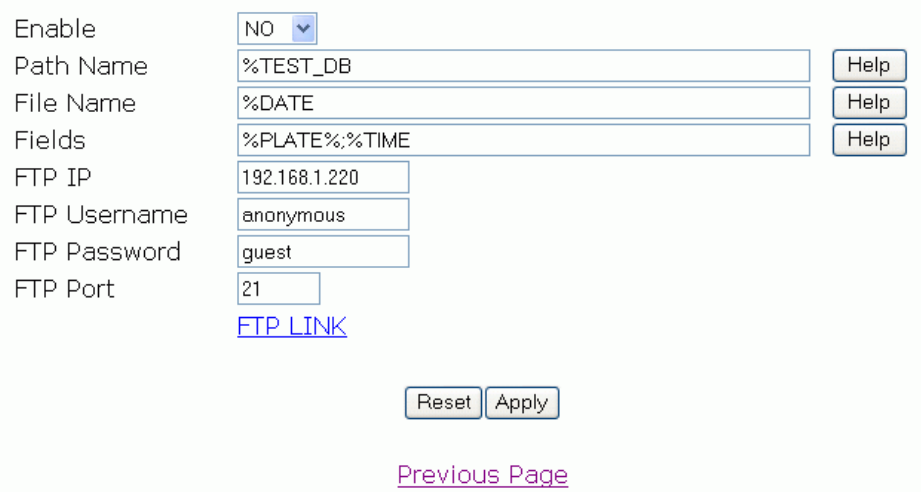

**Enable:** Può assumere lo stato YES o NO. La funzione qualora sia abilitata (YES) consente di aggiornare il database con le informazioni relative al transito.

**Path Name:** Consente di specificare il nome delle cartella in cui viene salvato il database.

Il nome della cartella deve essere specificato attraverso l'uso di tag opportuni.

I tag disponibili sono composti dal carattere "%" seguito da una stringa. Per esempio, se se si vuole salvare le immagini in una cartella il cui nome e' la data di acquisizione dell'immagine si deve utilizzare il tag "%DATE".

Per conoscere i tag disponibili premere il pulsante "HELP".

**Fields:** Consente di specificare i campi che compongono il database. Il nome del database deve essere specificato attraverso l'uso di tag opportuni. I tag disponibili sono composti dal carattere "%" seguito da una stringa. Per esempio se si vuole creare un database che contiene un campo con la targa letta si deve utilizzare il tag "%PLATE". Per conoscere i tag disponibili premere il pulsante "HELP".

**Esempio di possibile struttura di salvataggio su FTP Server delle informazioni provenienti dal sistema di riconoscimento targhe S.A.R.T. / 2 :**

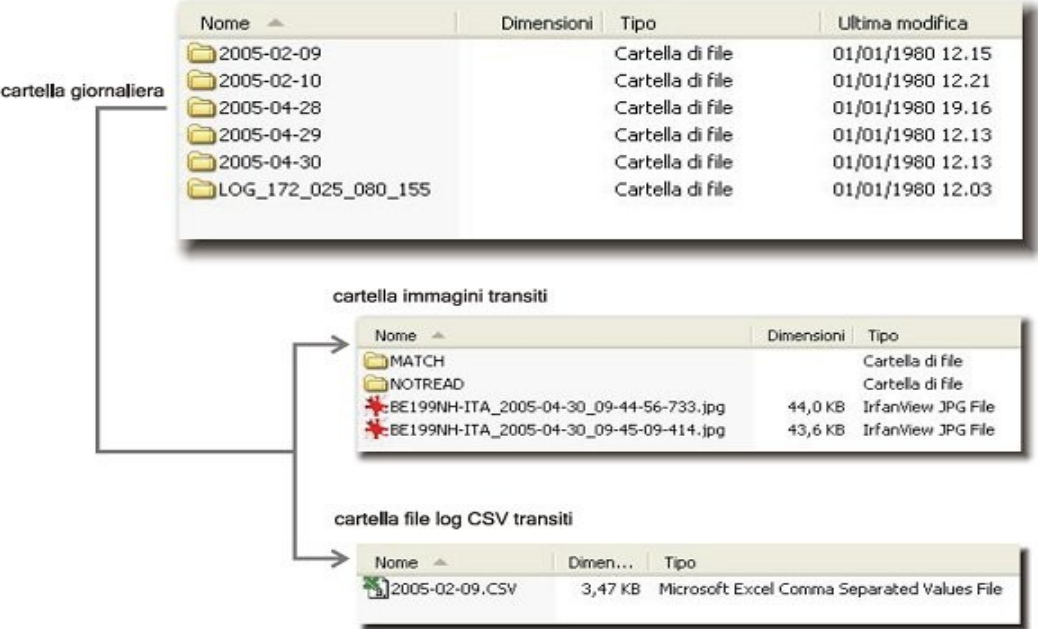